# Lifeliqe GO

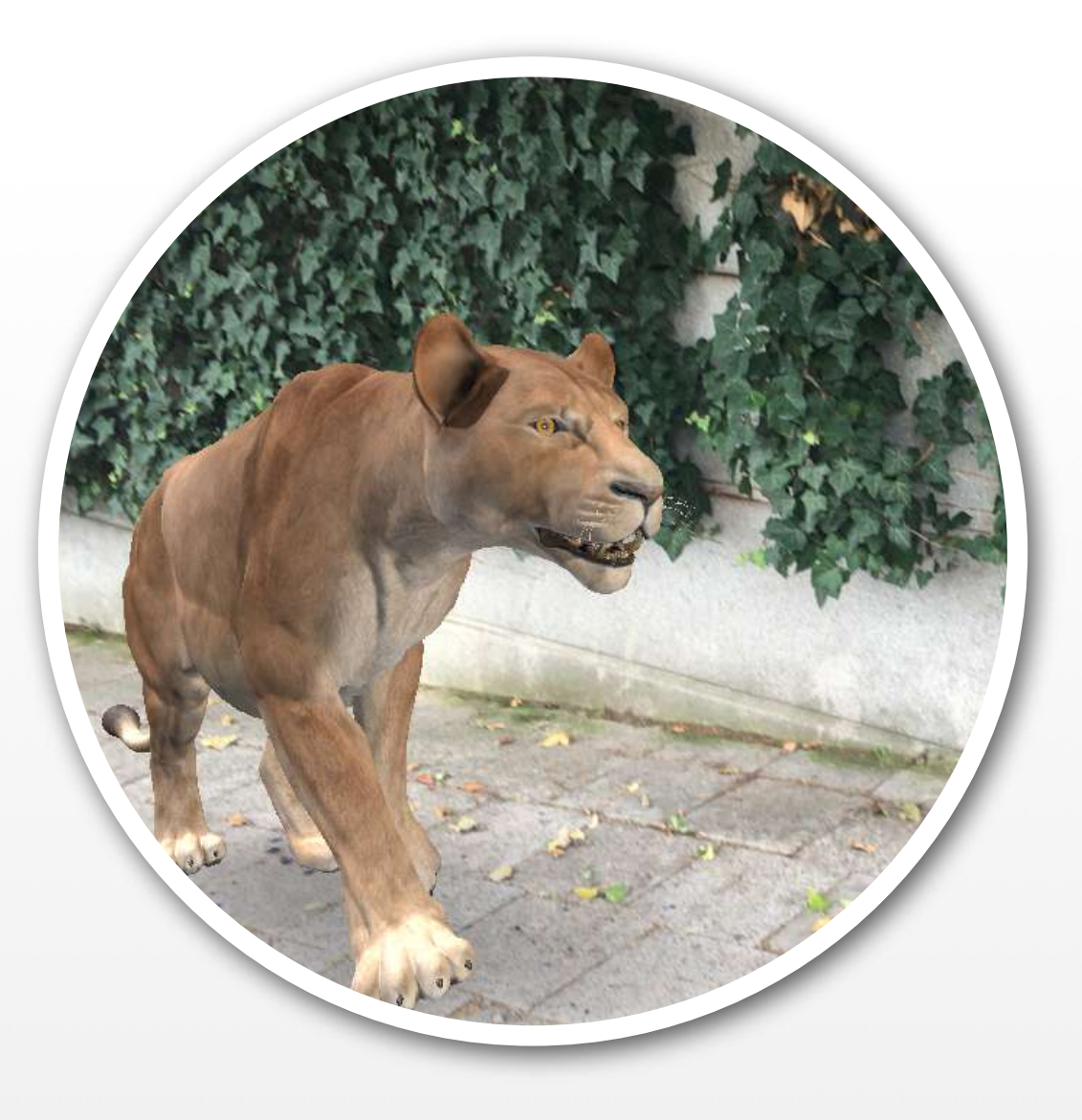

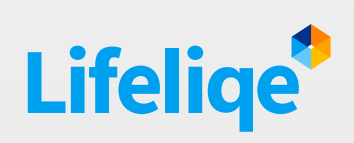

Blended learning

## Used features

Lifeliqe

- AR screenshots
- AR recording
- AR share

### Key learning objectives

*Social Learning, Collaboration, Work in Team, Presentation, Use of ICT, Reasoning, Winning a Free Subscription!*

#### **Standards**

#### *Common Core*

CCSS ELA-Literacy

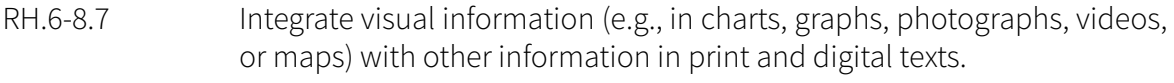

- RL.6.7 Compare and contrast the experience of reading a story, drama, or poem to listening to or viewing an audio, video, or live version of the text, including contrasting what they "see" and "hear" when reading the text to what they perceive when they listen or watch.
- RI.7.7 Compare and contrast a text to an audio, video, or multimedia version of the text, analyzing each medium's portrayal of the subject (e.g., how the delivery of a speech affects the impact of the words).
- RI.8.7 Evaluate the advantages and disadvantages of using different mediums (e.g., print or digital text, video, multimedia) to present a particular topic or idea.
- RST.11-12.7 Integrate and evaluate multiple sources of information presented in diverse formats and media (e.g., quantitative data, video, multimedia) in order to address a question or solve a problem.

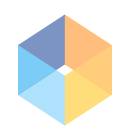

Lifeliqe Go: Gotta match 'em all is a campaign for Lifeliqe users to promote the AR feature and spark creativity in using it. It takes inspiration from the Pokemon Go phenomenon, which actually taught the broad public about the meaning of the term Augmented Reality. How does it work?

- Shoot a video or take 3 pictures using Lifeliqe's AR feature.
- Share it on your Facebook or Twitter with #LifeliqeGo or #LifeliqeGoSchools.
- Get your month's free subscription!
- Promote your creation to get more likes and win the main prize!

See detailed rules and prizes at the end of the document.

*Disclaimer: Videos/pictures with inappropriate or abusive content will not be allowed into the competition.*

#### 2. How to use the Augmented Reality feature

You'll find the AR feature when you open any single model of Corinth Classroom on Lifeliqe (with exception of Deep Zooms and videos). Just click on "AR" button.

The model will appear in the camera feed. You have to allow the app to access your device's cameras and microphone, either through a pop-up window or in the Settings:

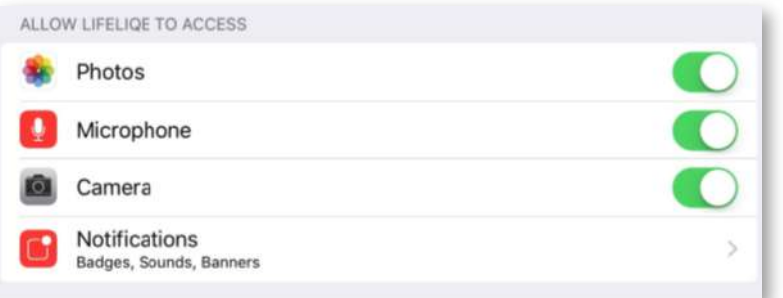

You can manipulate with the model with your fingers (or with a mouse cursor):

- One finger (or click&hold&move) to rotate the model.
- Two fingers to pinch in and out (or scrolling button to zoom in and out) of the model.
- Two fingers to tap and drag (or right click&hold&move) to move the model about the screen.

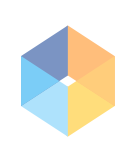

You can capture the experience by:

. Taking augmented pictures by tapping on the "Take Screenshot" button:

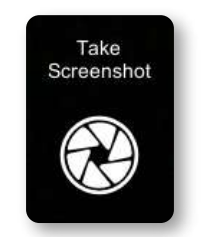

Or by using the Record Video function, that will allow you to make your own commentated videos. Just hit the "Record Video" button to start recording and "Stop Recording" button to finish it. Videos will automatically save to your Video folder.

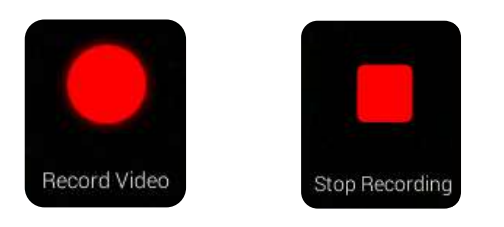

 $\odot$ 

Swap Camera

You can use the "Swap camera" button to choose either:

A selfie mode (front camera feed)

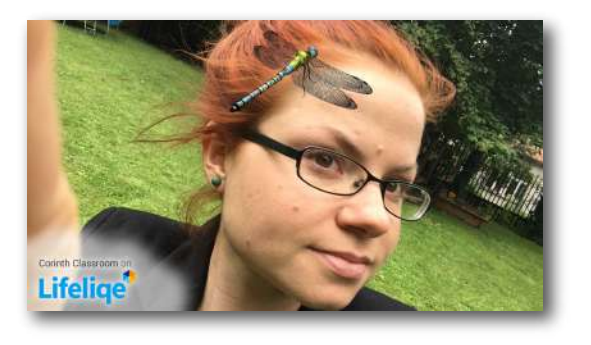

Or the reverse mode (back camera feed, if your device has one)

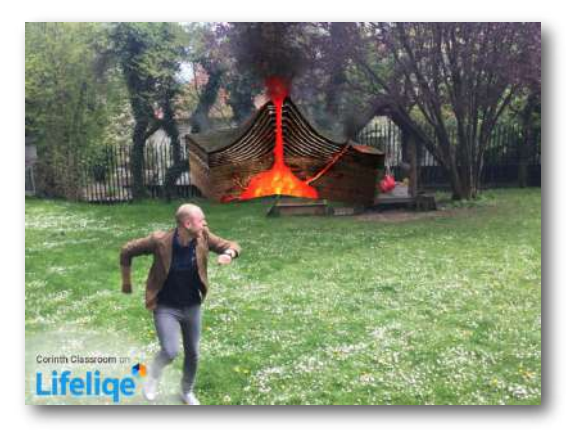

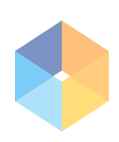

Then you can upload your creation to your Facebook or Twitter profile - look for the shots and videos in the Picture or Video folders on your device and don't forget to tag them appropriately (@Lifeliqe, #LifeliqeGo, #WeeklyChallenge or #3outof5Challenge).

## 3. Extension - How to use Lifeliqe AR + OneNote

- Create OneNote Classbook
- Let students explore the subject matter and let them use Lifeliqe
- Let students shoot AR movies or take AR photos when using AR models in their natural environment (fish in water, molecules in the chemical processes, etc.)
- Students submit the visual outcomes to the assigned OneNote Classbook. Each photo or video should be supplemented by a short story about the model (animal living in an environment, etc.)
- Assess, reflect and discuss the connections in a group

### 4. Campaign procedure

Download Lifeliqe in the App Store or Windows Store (if you don't have it already). Start your one month free trial.

Shoot a video or take a series of pictures using Lifeliqe's Augmented Reality feature. Try to tell a story, it might help you win!

Like our Facebook page/ Follow us on Twitter (It's a precondition to take part).

Share the video/pictures on your Facebook wall or tweet them and apart from the description, mention Lifelige (add @Lifelige) and label it with a hashtag #LifeligeGo or #LifeligeGoSchool if you're taking part as a school(class).

We'll notice, but better shoot us a message on Facebook/Twitter to make sure. By doing this you are instantly getting one month free subscription!

Invite your friends to like your video or pictures. The one with the most likes wins the main prize - one year free subscription! You can check out how your creation is doing against the others by simple clicking the hashtag #LifeliqeGo or #LifeliqeGoSchool. The prize will be awarded for Facebook and Twitter separately.

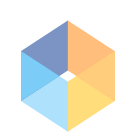

Get more extra months of free subscription by taking part in our challenges. The challenges are: Weekly challenge - posting a video/picture of given weekly topic. Managing to send them all wins a prize. 3 out 5 challenge - posting 3 videos/pictures out of 5 from a given set of topics through the month period. Add #WeeklyChallenge or #3outof5Challenge depending on which one are you taking part in.

In the end of the month, we'll count all the likes and all the challenges finished and award the winners!

#### Individual Prizes

- Main prize One year's free subscription for winning video, 6 months for winning picture.
- Weekly Challenge 3 extra free months for a subscription for videos, 1 free month for pictures.
- 3 out of 5 Challenge 3 extra free months for a subscription for videos, 1 free month for pictures.
- Sharing a video 1 free month for a subscription.
- Sharing 3 pictures (3 different models) 1 free month for a subscription.

#### School prizes

Awarding rules are identical, however the license is awarded for the whole classroom - up to 30 accounts.